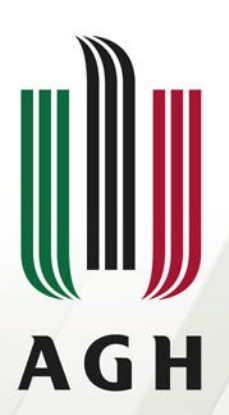

AKADEMIA GÓRNICZO-HUTNICZA IM. STANISŁAWA STASZICA W KRAKOWIE

# **Biblioteka dplyr**

### **proste operacje na zbiorach danych**

**Kornelia Moskal Kraków, 12.01.2018**

**[www.agh.edu.pl](http://www.agh.edu.pl/)**

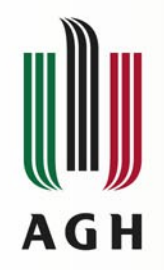

# **Czym jest dplyr?**

dplyr – biblioteka działająca w języku R, wchodząca w skład pakietu tidyverse. Ułatwia ona manipulację danymi poprzez wykorzystanie poleceń analogicznych do zapytań SQL. Biblioteka działa na zasadach wolnego oprogramowania

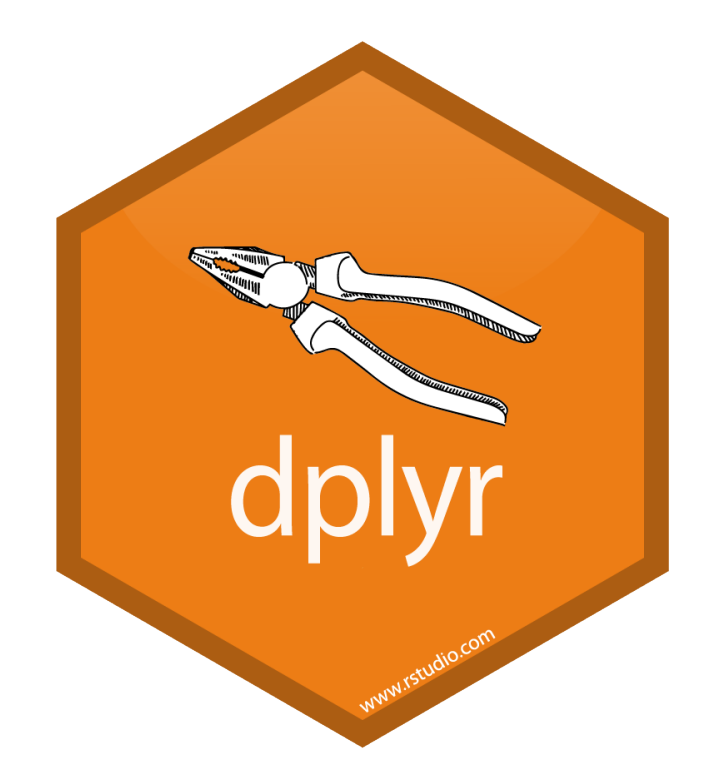

Źródło: www.tidyverse.org

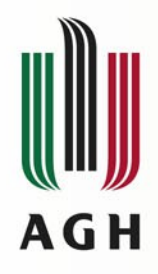

## **Dane wejściowe**

### źródło: System Monitorowania jakości powietrza okres: 11.2017 miejsce: Zakopane ilość wierszy: 30 ilość kolumn: 10

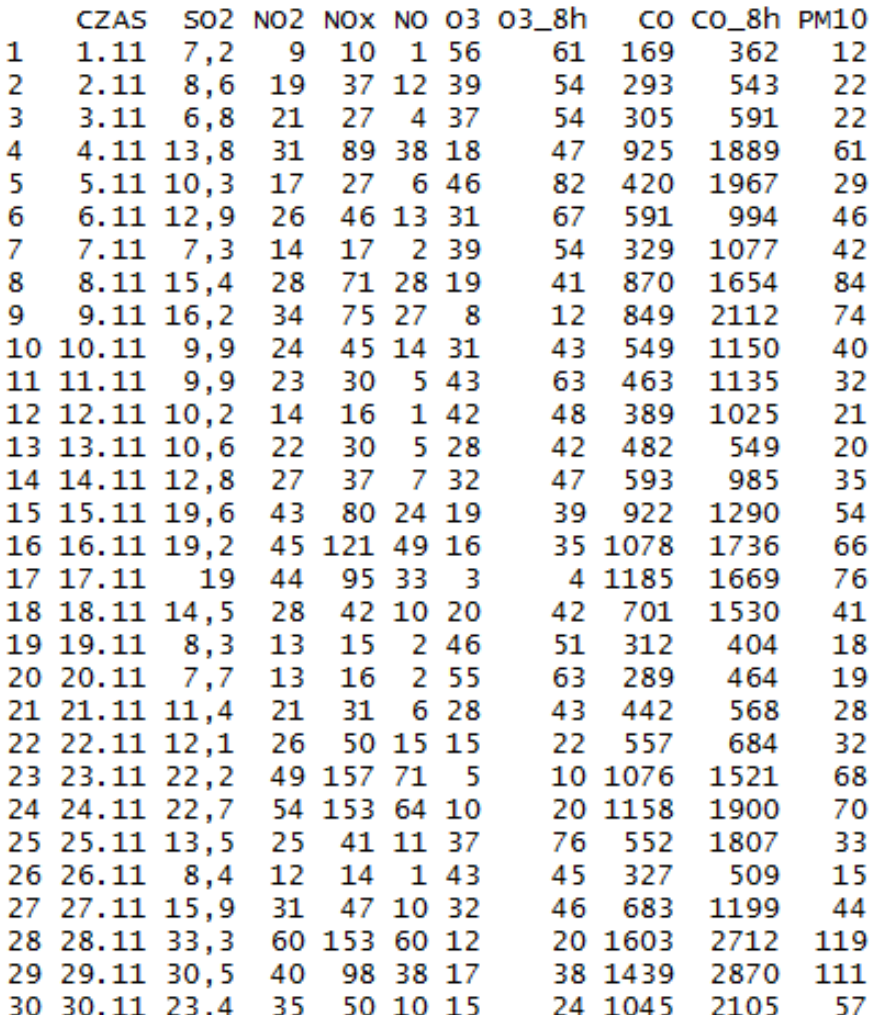

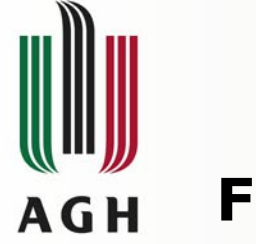

## **Filtrowanie i selekcja**

## Filter Select

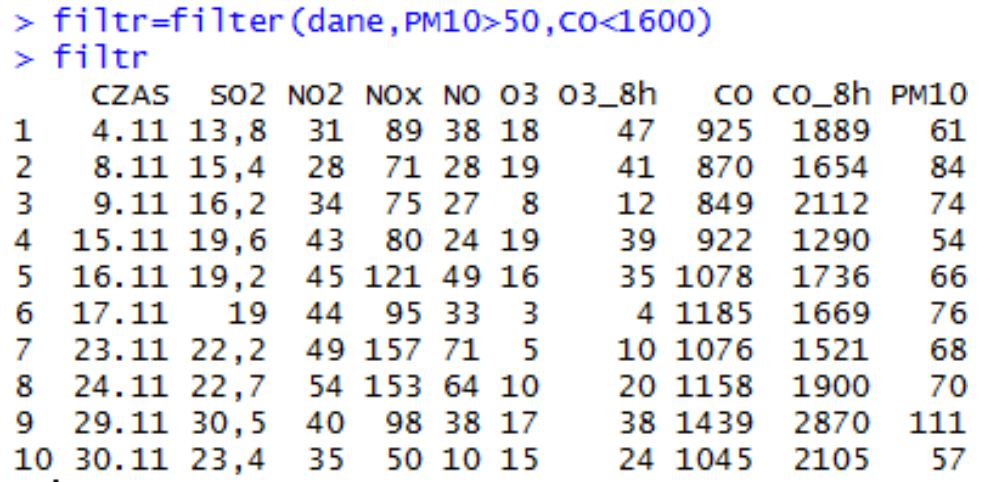

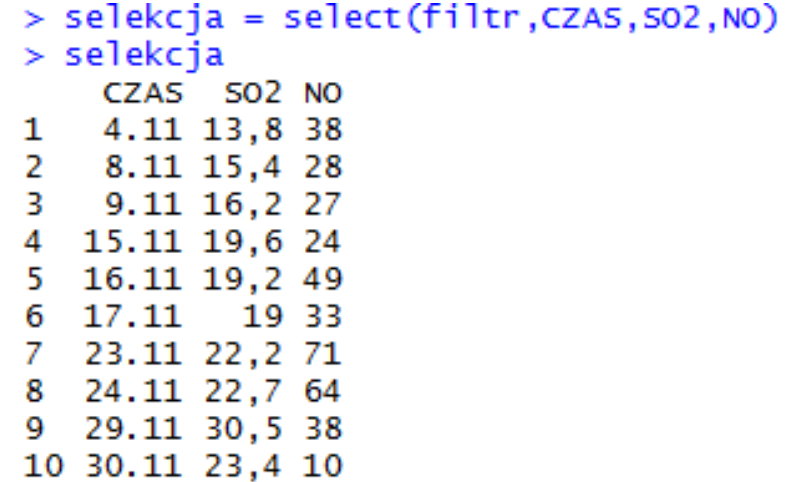

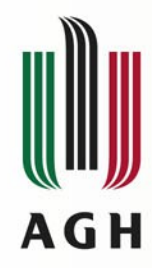

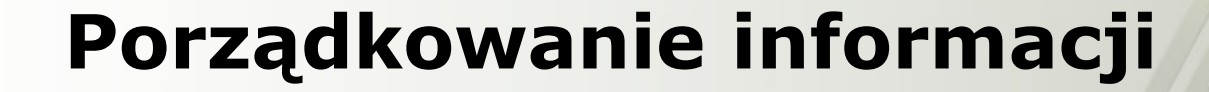

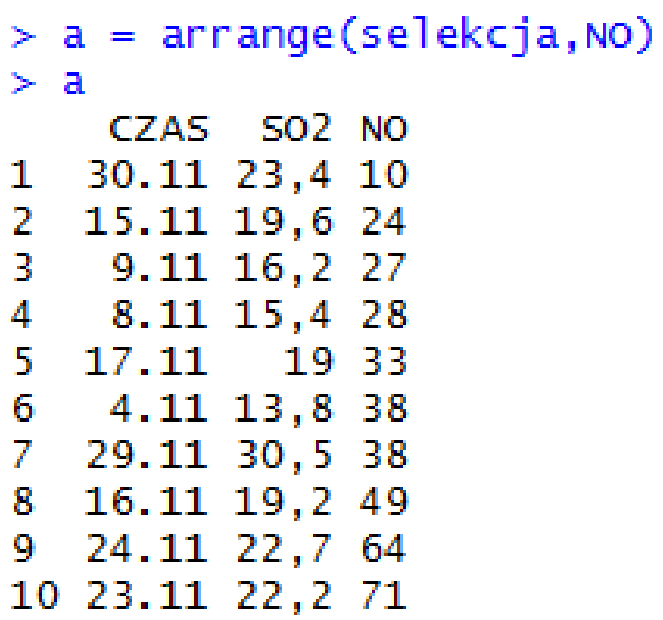

## Arrange Group\_by

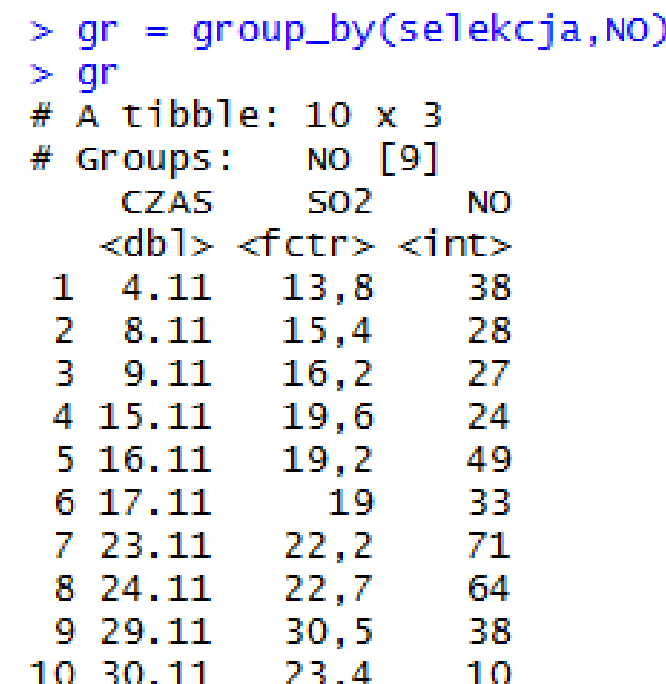

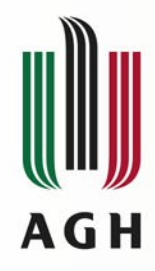

## **Dodawanie nowych danych**

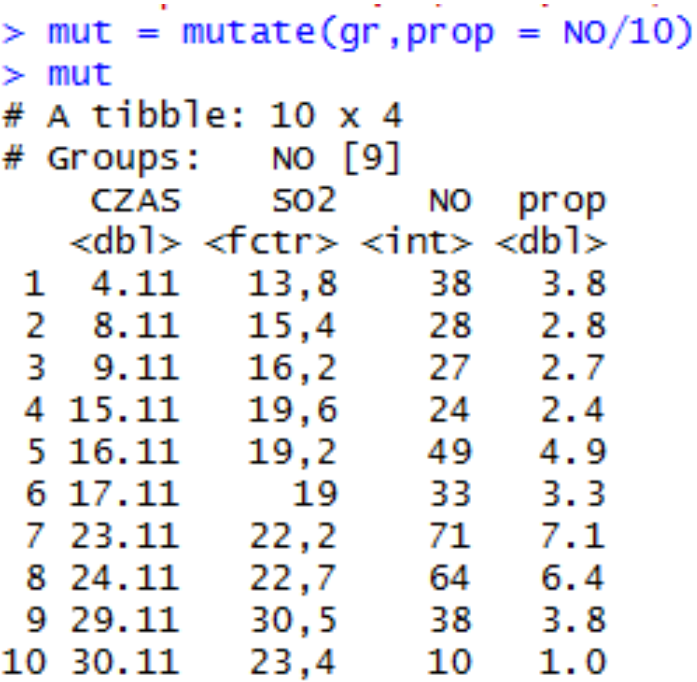

## Mutate Transmute

```
> tr = transmute(qr, prop = NO/10)Adding missing grouping variables: `NO`
>tr
# A tibble: 10 \times 2NO [9]
# Groups:
       NO prop
   <int> <dbl>38 \quad 3.8\mathbf{1}2^{\circ}28 2.83<sup>2</sup>27 - 2.74 -24 \quad 2.45.
      49 4.9
 6 -33 \quad 3.3\mathcal{T}71 \quad 7.18
       64 6.4
 9
       38 \quad 3.810
       10
            1.0
```
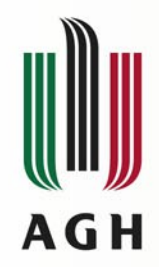

### **Łączenie tabel - join**

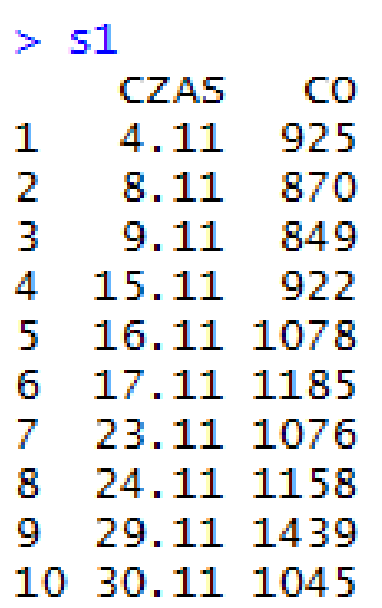

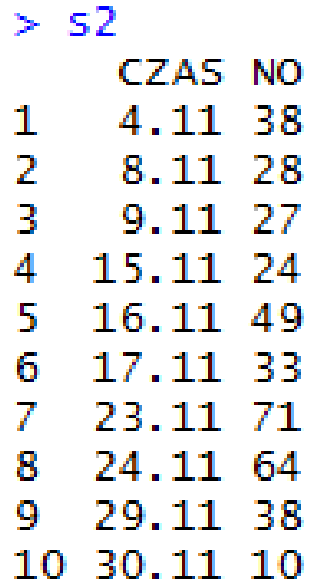

 $>$  laczenie = inner\_join(s1,s2) Joining, by = "CZAS" > laczenie CZAS CONO 1 4.11 925 38 2 8.11 870 28 3 9.11 849 27 4 15.11 922 24 5 16.11 1078 49 6 17.11 1185 33 7 23.11 1076 71 8 24.11 1158 64 9 29.11 1439 38

10 30.11 1045 10

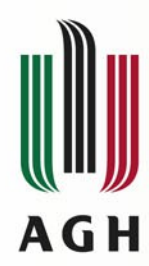

# **Współpraca z biblioteką dbplyr**

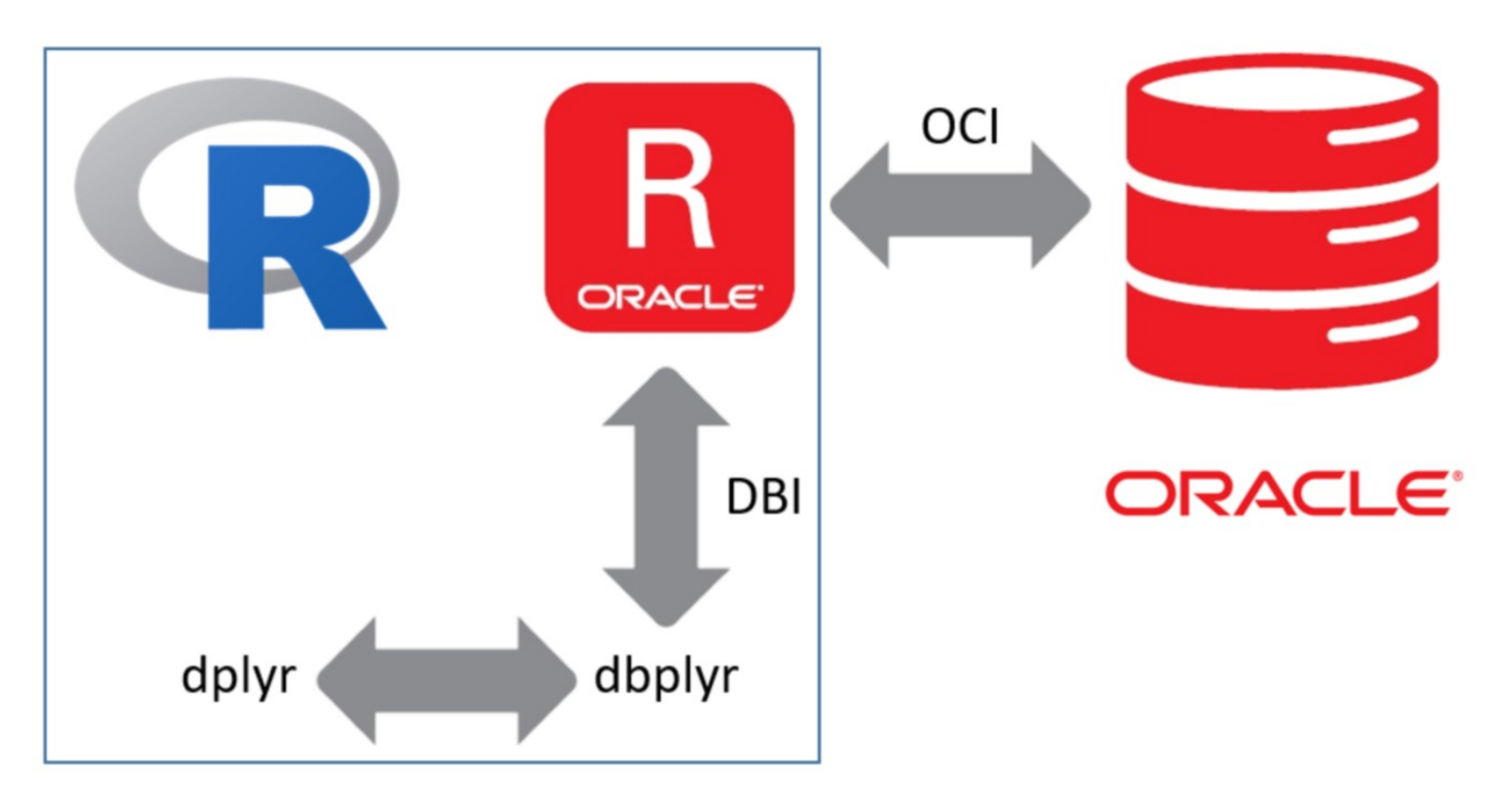

Źródło: www. technology.amis.nl

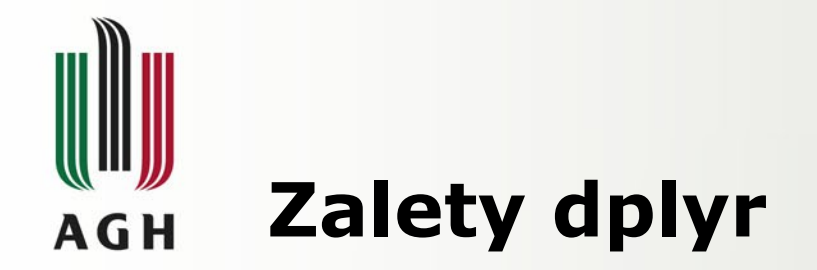

- Posiada proste i instynktowne funkcje, a jego wykorzystanie sprawia że kod pozostaje przejrzysty.
- Jest bardzo wydajny co skraca czas oczekiwania na odpowiedź komputera
- Pozwala na wykorzystanie funkcjonalności, zbliżonej do zapytań SQL, bez konieczności tworzenia bazy danych
- Znacznie usprawnia manipulowanie danymi

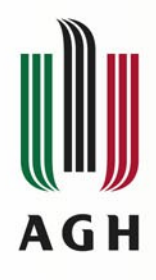

# **Dziękuję za uwagę**

**[www.agh.edu.pl](http://www.agh.edu.pl/)**